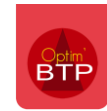

## **Le bouton « Affectations virtuelles » permet de visualiser les autres affectations en mode « Regroupement chantier »**

Le bouton « **Affectations virtuelles** » permet de **visualiser les affectations d'un salarié, d'un matériel ou d'une ressource sur un autre chantier.** Il est à utiliser uniquement lorsque l'on affiche le planning en mode « **Regroupement chantier** ».

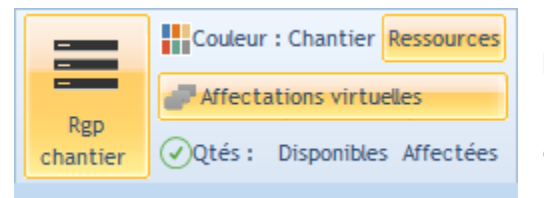

En effet, si le planning est affiché en mode normal, à savoir avec les salariés ou le matériel à gauche sur lesquels on glisse les chantiers, on a une vision linéaire des différentes affectations qui se suivent.

Par exemple ci-dessous, on remarque que Bartok est affecté au chantier 98 LOGTS FLERS du mercredi 19 au vendredi 21mai, puis qu'il sera sur le chantier 5 BATIMENTS MAREIL à partir du lundi 24 mai. Il n'est donc pas possible de prolonger son affectation sur le chantier 98 LOGTS FLERS.

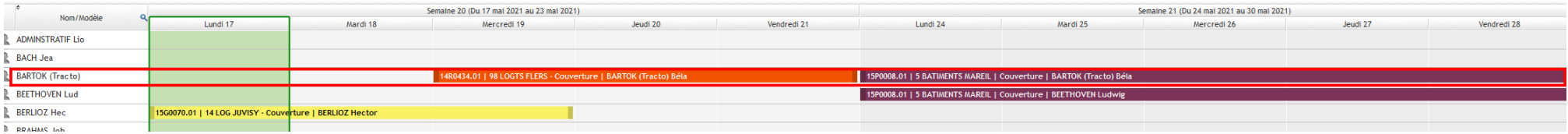

Dans le cas où l'on choisit d'afficher le planning en mode « **Regroupement chantier** », l'information des ressources affectées est regroupée par chantier.

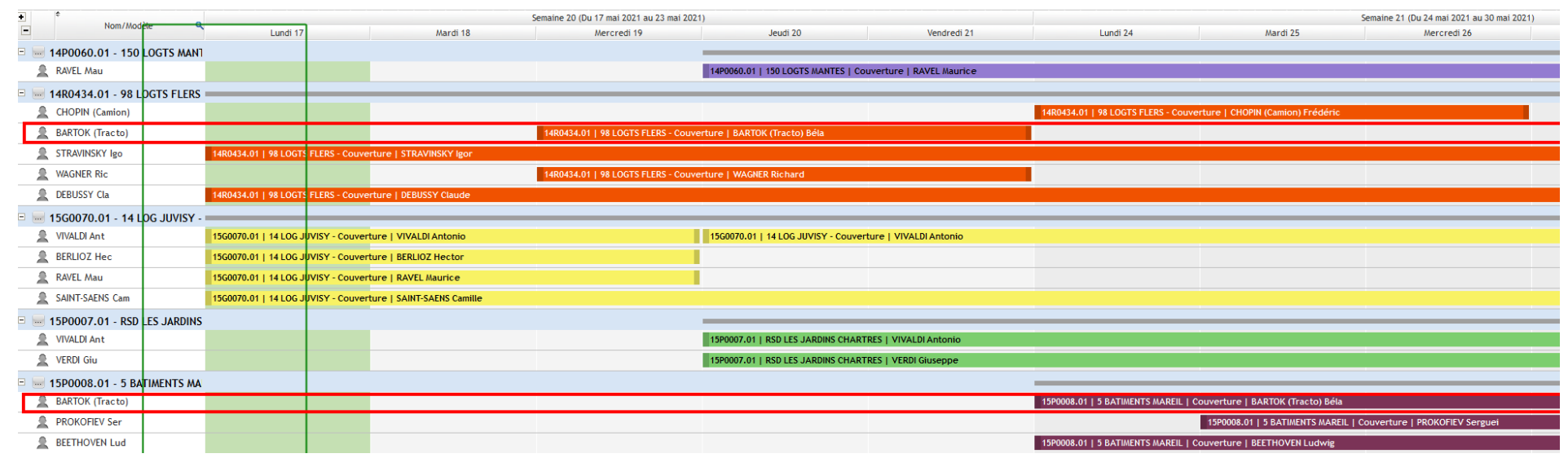

Dans notre exemple, si on regarde uniquement le chantier 98 LOGTS FLERS, on pourrait être tenté de poursuivre l'affectation de Bartok sur la semaine suivante sans se rendre compte qu'il est déjà affecté sur un autre chantier.

Le fait de cliquer sur le bouton « **Affectations virtuelles** » permet ainsi de faire apparaître en gris les autres affectations et d'éviter les risques de double affectation.

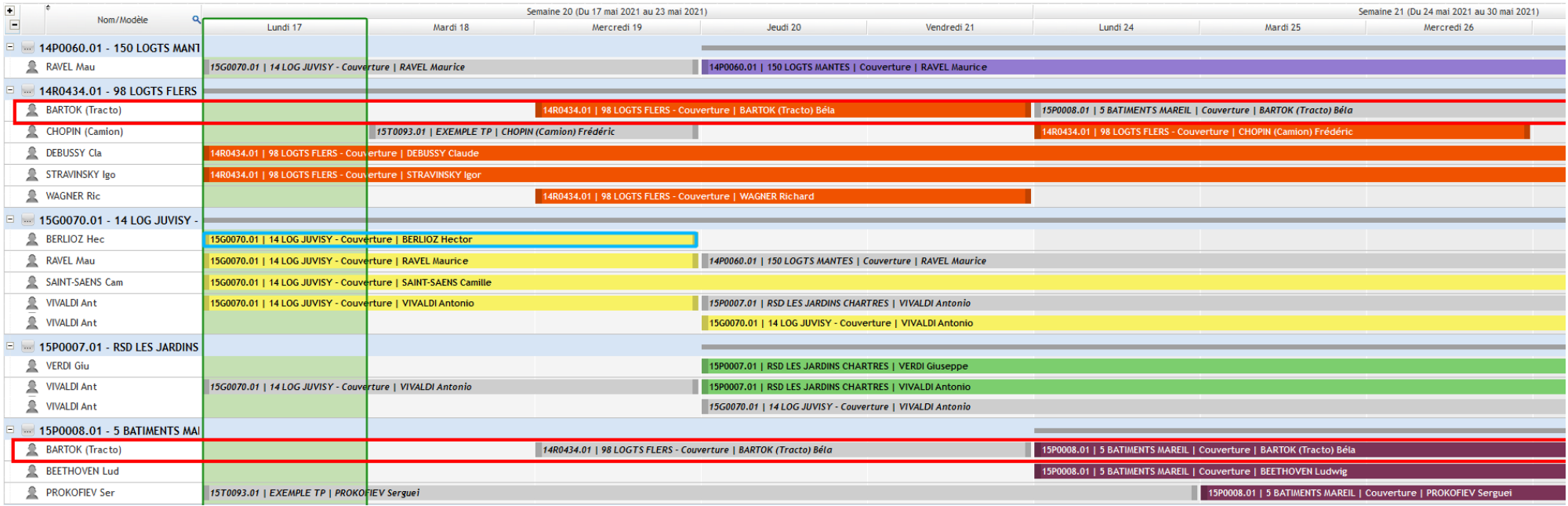